## <span id="page-0-0"></span>Attivazione della licenza

Questa Guida è rivolta agli utenti che hanno richiesto una licenza di assistenza aggiuntiva per una fotocamera digitale Sony. Descrive come attivare la licenza sulla fotocamera.

[Attivazione di una licenza](#page-1-0)

[Gestione di licenze](#page-2-0)

H-615-100-31(1) Copyright 2023 Sony Corporation

<span id="page-1-0"></span>Attivazione della licenza

# **Attivazione di una licenza**

Caricare il file di licenza salvato su una scheda di memoria nella fotocamera e attivare la licenza.

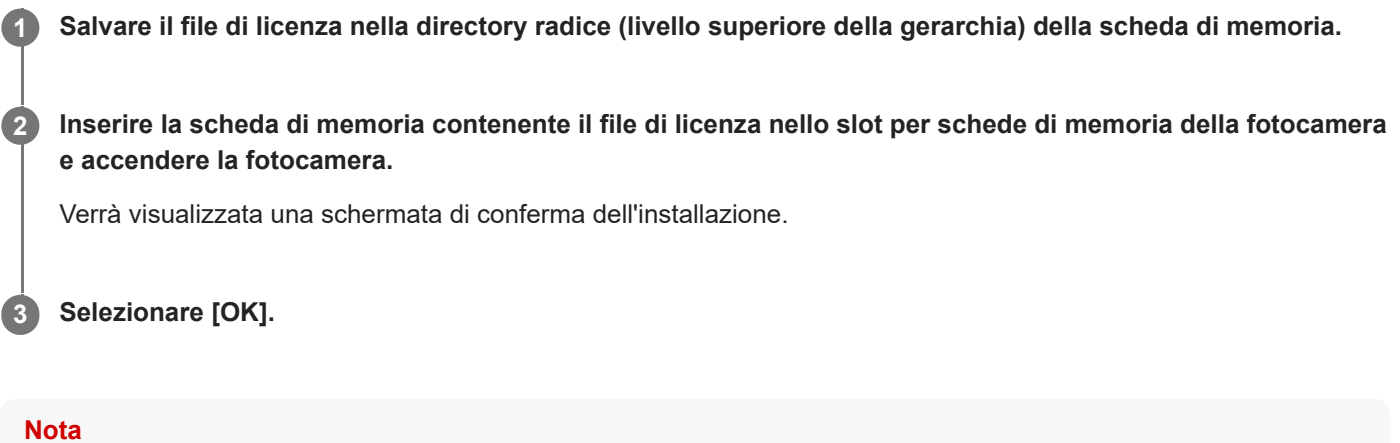

Per ogni fotocamera viene rilasciato un file di licenza. Non è possibile installare un file di licenza per una fotocamera con un numero di serie diverso.

TP1001273869

H-615-100-31(1) Copyright 2023 Sony Corporation

<span id="page-2-0"></span>Attivazione della licenza

# **Gestione di licenze**

È possibile controllare le informazioni per le licenze attivate sulla fotocamera o eliminare le licenze.

**1 MENU → (Impostazione) → [Opzione imp.] → [Gestisci licenze] → voce desiderata.**

## **Dettagli sulle voci del menu**

### **Elenco licenze:**

Visualizza un elenco di licenze attivate e il numero di giorni di validità. Per eliminare una licenza, selezionare la licenza che si desidera eliminare e premere il pulsante  $\overline{m}$  (Canc.).

#### **Elimina tutto:**

Elimina tutte le licenze attivate.

### **Nota**

- Quando non ci sono licenze attivate, questa voce di menu non viene visualizzata sulla fotocamera.
- Per le licenze perpetue, il numero di giorni di validità non viene mostrato.
- Le licenze attivate non verranno eliminate anche se si inizializza la fotocamera.

H-615-100-31(1) Copyright 2023 Sony Corporation